秋学期の授業をご担当いただく先生方へ

学務部教育支援課

オンライン授業に係る各種教育支援ツールについて

標記について,下記のとおりご案内いたします。

記

1.内 容

秋学期のオンライン授業の実施に際し,各種教育支援ツールや利用ガイド,問い合わせ窓口等につ いて,これまでご案内をいたしました内容を取りまとめてご案内いたします。秋学期の授業運営にお 役立てください。

2.各種教育支援ツール

(1)法政大学ポータルサイト Hoppii

2020 年 4 月 1 日より,法政大学ポータルサイト「Hoppii」(Hosei portal to pick up information) を稼働いたしました。履修や成績,シラバスなど,日常的に利用する様々なシステムやサイトにアク セスしやすいように,それら全てのリンク先をひとまとめにしたポータルサイトです。「学習支援シ ステム」や「Web 掲示板」も「Hoppii」からログイン(下図の赤枠,要統合認証 ID)できます。

- お使いのブラウザで、HOPPIIトップページ (https://hoppii.hosei.ac.jp/) を開く。
- 右上にあるリンクの [統合認証 (SSO)] をクリックして、ID, パスワードを入力する

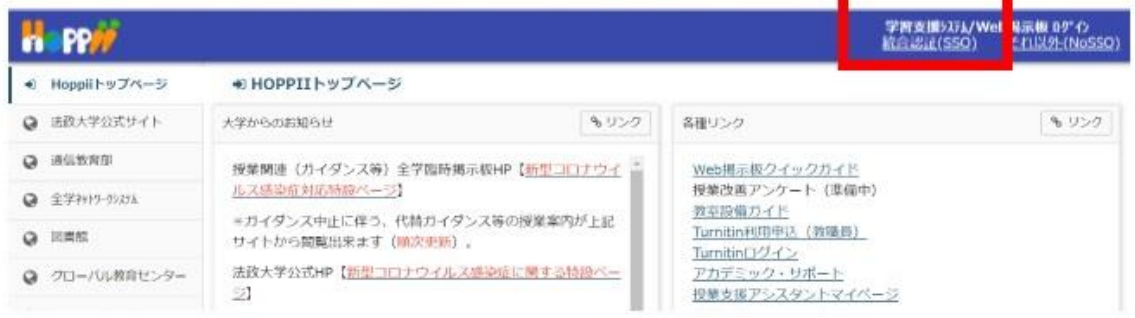

> これだけで、ログインが完了します。頻繁に使うことになると思いますので、 HOPPIトップページにブックマークをお願いします。

(2)学習支援システム関連資料

学習支援システムのご利用について,以下の関連資料をご一読ください。 ①オンライン授業実施に向けた教員向けファーストガイド(教育開発・学習 支援センターホームページ/TOPICS) https://hosei-kyoiku.jp/firstguide/

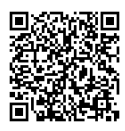

②「学習支援システム」操作マニュアル(教員用)

https://hosei-kyoiku.jp/lms\_kyouin/

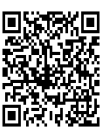

- ※なお,「Hoppii」=「学習支援システム」と勘違いしている学生がおりますので,学生とのやり 取りの際はご留意ください。
- (3)2020 年度春学期のオンライン授業関連資料の特設まとめページ

教員の授業準備と実施,学生の学習,その双方を支援する目的で大学が発行している文書・資料 やリソースをまとめておりますのでご一読ください。

https://www.hosei.ac.jp/info/article-20200420131648/

「オンライン授業関連資料関係」

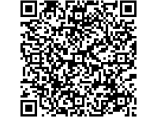

- 例)オンライン授業実施に向けた教員向けファーストガイド, 【教員向け】HOSEI2020 オンライン授業ニュース, 【教員向け】学習支援システム利用ガイダンス(オンデマンドシステム内)など
- (4)法政大学 Webex,Zoom

Web ブラウザより法政 Webex, Zoom 環境にサインインください。法政大学ポータルサイト

- 「Hoppii」の「各種リンク」からもアクセスいただけます。
- ①法政大学 Webex https://hosei.webex.com/

②法政大学 Zoom https://hosei-ac-jp.zoom.us/

(5)Microsoft Office365 ProPlus

本学の Microsoft 包括ライセンス契約に含まれております Office365 ProPlus をご利用いただけ ます。オンライン授業における教材作成等にご利用ください(Micorosoft Teams はご利用いただく ことはできません)。

①法政大学ソフトウェアステーション https://software.k.hosei.ac.jp/office365/index.html ②ご利用上の注意

当該ライセンスは教育研究用途に限定されたものです。その他用件への利用は厳に謹んでご遠 慮ください。

3.問い合わせ窓口

お問い合わせにあたっては,質問の内容に応じた正しい問い合わせ窓口にご連絡いただきますよ うご協力をお願いいたします。

(1)「学習支援システム」の操作・機能に関すること

【学習支援システムヘルプデスク】 : [lms-hd@ml.hosei.ac.jp](mailto:lms-hd@ml.hosei.ac.jp) TEL:03-5213-4540 「教材をアップロードしたいがやり方が分からない」,「授業関連のお知らせを学生に配信した いがやり方が分からない」など学習支援システムの操作・機能に関することは,学習支援システ ムヘルプデスクにお問い合わせください。

なお、以前本学が導入していた「授業支援システム」ではできなかった作業が、現行の学習支 援システムでは,先生方自身で処理できるようになっている機能もあります(例:副担当教員や T・A登録,登録学生の追加・削除など)。お問い合わせいただく前に,まずは学習支援システム ガイドなどのマニュアルをご確認ください。

(2)授業の内容,授業形態,授業担当者,学生の履修に関すること

【各学部窓口】

「授業の曜日時限が異なっている」,「授業が合併されている」,「副担当に別の教員が登録され ている」など,授業科目の設定やカリキュラム,履修登録に関することは、各学部事務担当にお 問い合わせください。

(3)大学 Gmail,統合認証に関すること

【全学ネットワークシステム・ユーザーサポート窓口】 : net-uketsuke@ml.hosei.ac.jp 「統合認証ログインできない」,「統合認証 ID·パスワードを忘れた」,「大学 Gmail の使い方が 分からない」など,学内ネットワークへのアクセスに関することは,全学ネットワークシステ ム・ユーザーサポート窓口にお問い合わせください。お問い合わせいただく前に,まずは全学ネ ットワークシステムユーザ支援 WEB サイトのマニュアルをご確認ください。

https://netsys.hosei.ac.jp/manual/manual\_list.html

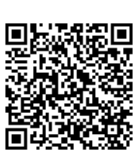

(4) Webex, Zoom のアクティベーション (利用開始設定) に関すること

【オンライン会議ツールサポート窓口】 : net\_onlinetool\_support@ml.hosei.ac.jp Webex 及び Zoom の利用開始・アクティベーションに関することは、オンライン会議ツールサポ ート窓口にお問い合わせください(オンライン授業での利用手法等については対応できません)。 《参考》Zoom, Webex の利用方法に関して(学外窓口)

【Webex ヘルプセンター】 : https://help.webex.com/ja-jp/ 【Zoom ヘルプセンター】 : https://support.zoom.us/hc/ja/categories/200101697

- (5)情報メディア教育研究センター開発教育支援ツールに関すること OATube,レクキャスなどの情報メディア教育研究センターが提供する教育支援ツールについて
- は,情報メディア教育研究センターサービスデスクにお問い合わせください。 https://edutools-hosei.github.io/

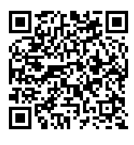

4.その他の授業サポートについて

(1) 授業支援アシスタント

先生方の授業サポートとして,学生が授業運営の補助を行うことにより教員の教育活動を支援す る「授業支援アシスタント制度」を学生スタッフ制度の一職種として提供しています。オンライン授 業の実施に伴い、春学期に引き続き「授業支援アシスタント」採用枠を拡充し、各授業に対して授業 支援アシスタントを割当てていますので,秋学期も教員のオンライン授業サポートとしてご活用く ださい。授業支援アシスタント制度の利用希望がある場合は,以下の必要事項を受付窓口までお寄せ ください。1 授業に対して 1 人の授業支援アシスタントの配置を原則とします。

①担当科目名・曜日時限

## ②教員名

③学生情報(学生証番号・氏名)(推薦する学生がいる場合)

④学生に求めるスキル(推薦する学生がいない場合)

- 例) ・Zoom や Webex などの設定,接続をお願いしたい。
	- ・学習支援システムの操作サポートをお願いしたい。
	- ・アシスタントとして授業に登録していただき,掲示板等のサポートをお願いしたい。
	- ・エクセルを使って,授業用資料の整理をお願いしたい。など
	- 受付窓口:教育開発·学習支援センター(事務局·学務部教育支援課)

メール:kyoiku@hosei.ac.jp TEL:03-3264-4268(内線 81-4268)

(2) オンデマンド教材コンテンツ作成支援

春学期に引き続き秋学期についても,授業の補助教材としてのオンデマンド教材コンテンツ (スタ ジオ等撮影)の作成や,教員がご自身で作成した動画教材を本学のオンデマンドシステムへ掲載する ための変換作業等のサポートを行います。学習支援システム等の授業支援ツールと組み合わせるこ とで,学習効果の向上にお役立ていただけます。

授業コンテンツ作成全般に関する内容については個別にご相談を受け付けておりますので,学務 部教育支援課までご連絡ください。

受付窓口:学務部教育支援課/株式会社エイチ・ユー教育サービス部教育事業担当 メール:ondemand@ml.hosei.ac.jp TEL:03-3264-6097(内線 81-6097)

以 上